# Learn about this Device

Introduction to Each Part

# അതര ð

1. Volume knob: turn the knob to adjust the volume (directions userdefinable)

2. <FILE> Click to enter File Management function

3. <LIST> Click to enter Playlist function

4. <SETUP> Click to enter Settings function

5. <ATE/PMEQ> Click to enter ATE and PMEQ Settings functions

6. <Fn> User-defined function: functions may be user-defined in the menu

7. <POWER> Turn on or off

8. Liquid Crystal Display (LCD)

9. < ►II > Play/Pause/Up

10. << >> Next/Fast Forward/Right

11. <<<a>
<br/>Previous/Fast Reverse/Left

12. <OK> button OK/(Switch screen information or Play/Pause, to be user-defined)

13.<■> Stop/Down

14. <HOLD> Lock keyboard

15. <GAIN> Headphone output gain

16. 3.5mm plug-headphone interface

17. LINE OUT port

18. SD card slot: support SD/SDHC/SDXC

19. USB 3.0 port

20. Power port: to charge lithium battery or energize this device via power adapter

# Specification

## General Specification

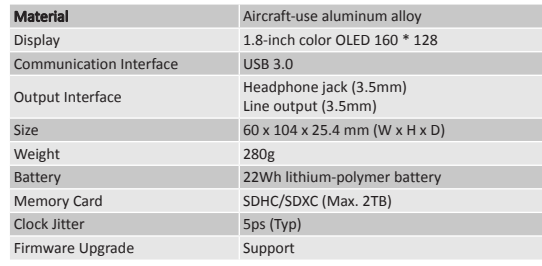

### Play

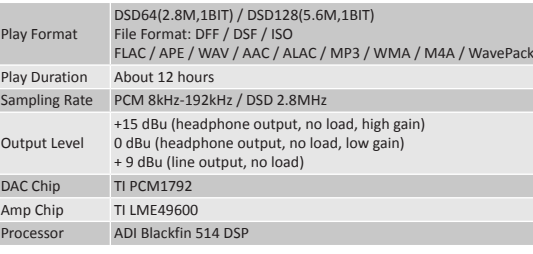

### Headphone Output

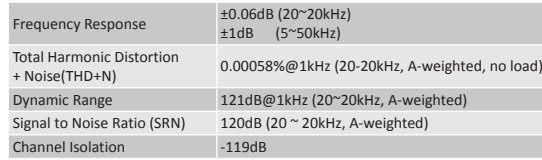

### Line Output

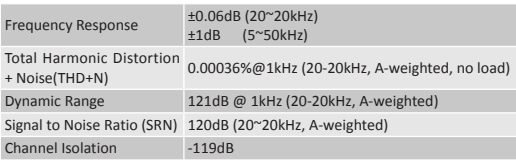

#### $K$ LOLOO

#### **PAW Gold** Reference Audio Player

# Quick Start Guide

Beijing Infomedia Electronic Technology Co., Ltd.

Tel: 400-653-8168 86-10-68275916 Fax: 86-10-68270176 http://www.lotoo.cn

# Power Supply

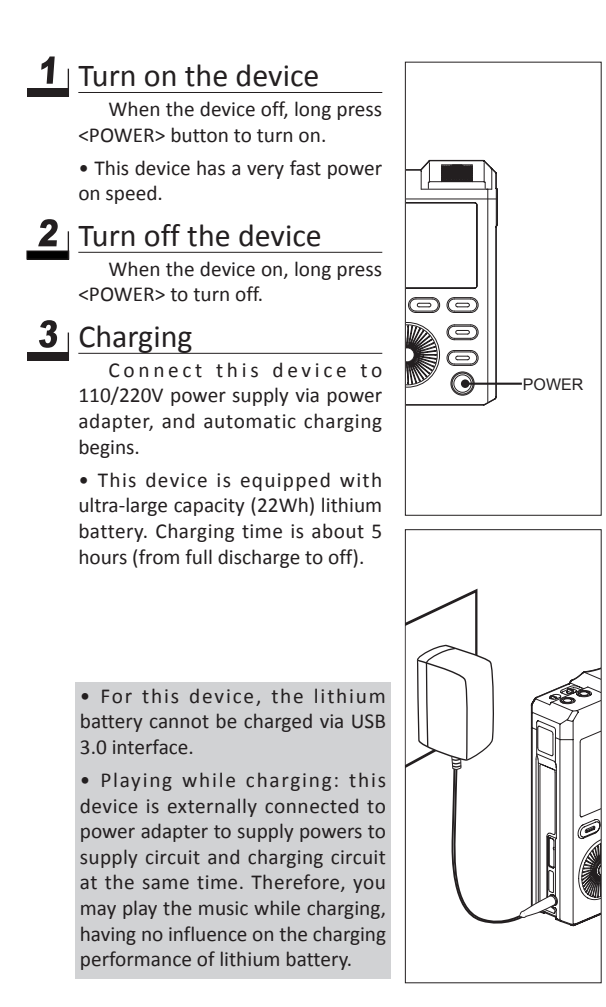

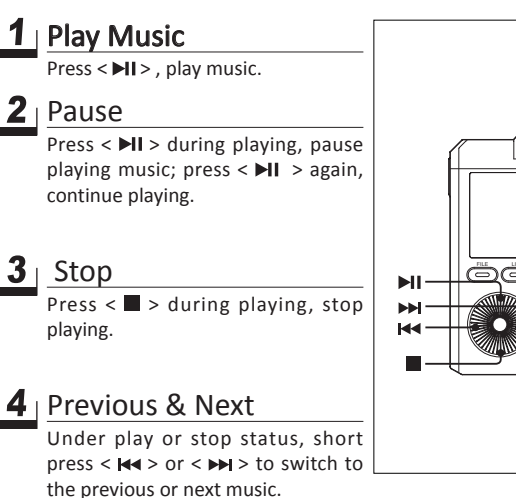

### Fast Reverse & Fast

5 Forward

Under play or stop status, long press <  $\mathsf{Id}$  > or <  $\mathsf{P}$  > for fast reverse or fast forward.

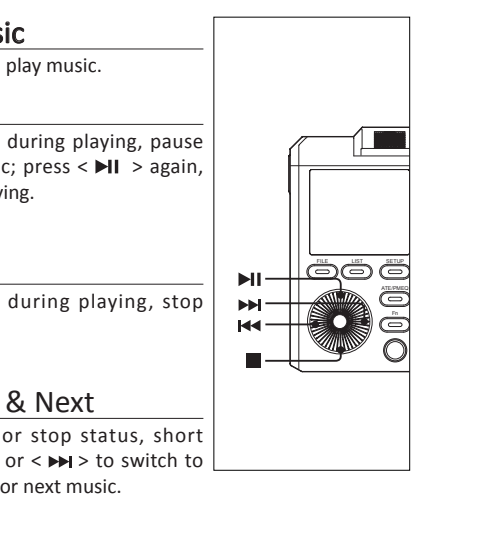

# Play Music **File Browser/Playlist** ATE/PMEQ

# $\mathbf{1}$  Use of File Browser

Press <FILE> to enter File Browser, and this device will automatically locate the file currently selected.

• Play music: press <OK> on the music file selected, to start playing music.

• Play whole directory: select the file folder and press <RIGHT> to pop out the menu. Select "Play the folder" to play the files in root directories and sub-directories of the file folder.

• Add to playlist: select "Add to LIST 1", "Add to LIST 2" or "Add to LIST 3" to add files or file folders to the playlist.

# Use of playlist

• Play list: it displays all files that are playing. This playlist is non-editable.

• LIST1/LIST2/LIST3: these are the three editable playlists. You may select files in File Browser to add them to the three playlists.

• ALL: it displays all music files in the database. This playlist is noneditable.

• Empty playlist: press <RIGHT> on LIST1/LIST2/ LIST3 and select "Clear" in the menu popped up.

• File removal/sorting: select the file, press <RIGHT> and select "Remove" or "Sort" in the menu popped up.

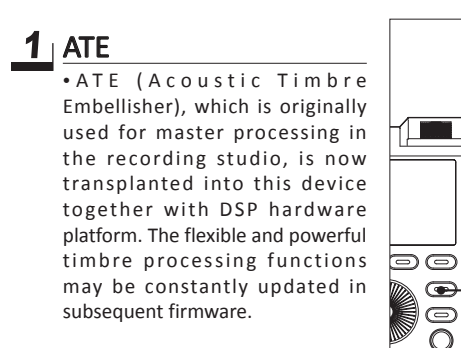

ATE/PMEQ

 $\bullet$ 

lo

 $\Omega$ 

PMEQ

 $\vert$ ේල ල **ATE/PM** 

> 向上 向右 向左 向下

确定

ÖÖÖ  $\overline{\mathbb{C}}$  $\dot{=}$ 

FILE LIST

> • Multiple classic EQ presets: this device has multiple classic EQ presets. Please choose and enjoy different styles of music as you like.

• 3 user-defined PMEQ: this device also has three user-defined EQ, i.e. USER1/USER2/USER3. Detailed adiustments can provide you with more diversified choices.